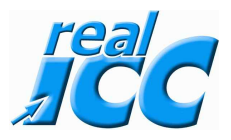

# Was Trum ? Ich habe eine Datei gelöscht und den Papierkorb bereits geleert. Aber ich brauche die Datei !

**kein Problem hole Dir das Programm RECUVA aus dem Internet und stelle die Datei wieder her. So geht´s.**

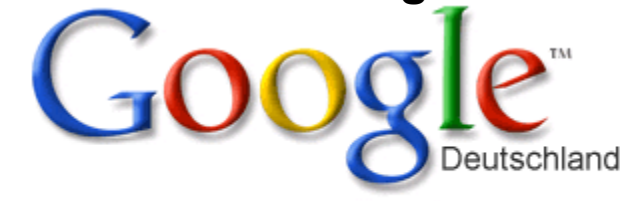

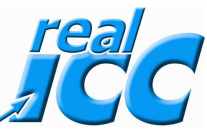

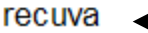

## Recuva - Download - CHIP Online O

Recuva 1.36.479 Deutsch Free-Download kostenlos. Retten Sie mit der Freeware Recuva versehentlich gelöschte Daten auf PC, MP3-Player oder Digicam. www.chip.de > ... > Sicherheit & Hilfe > Recovery-Tools - Im Cache - Ähnlich

## Recuva

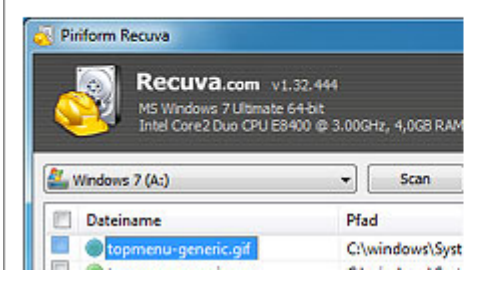

#### >>> Zum Download **3.**

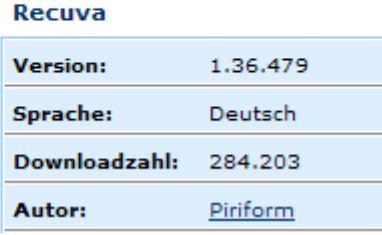

## **Recuva**

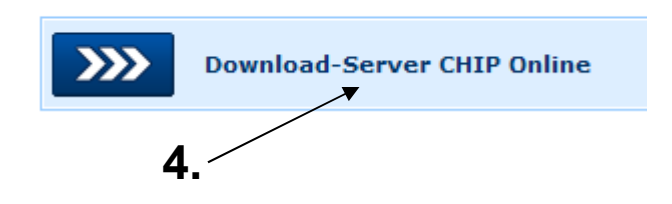

Recuva 1.36.479

Google Anzeigen

#### Dateien wiederherstellen

Programm zur Datenwiederherstellung Schnell & einfach. Jetzt downloaden www.pctools.com

## Der Download startet automatisch!

**1.**

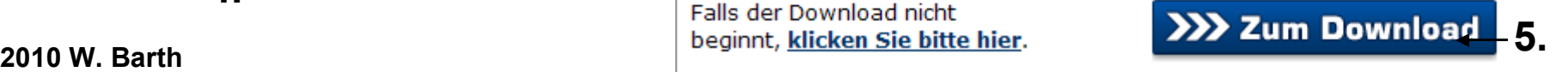

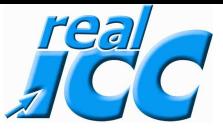

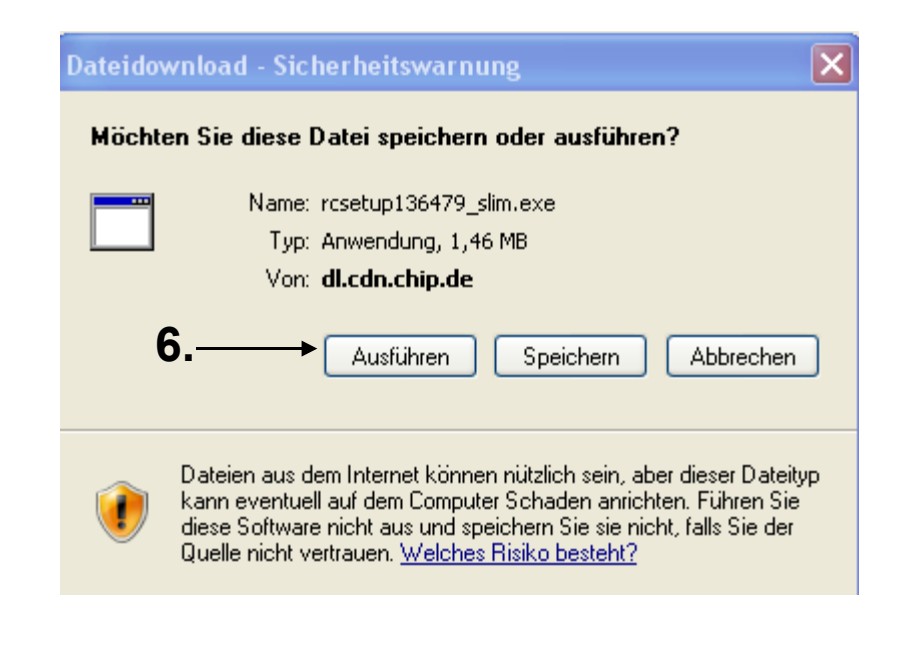

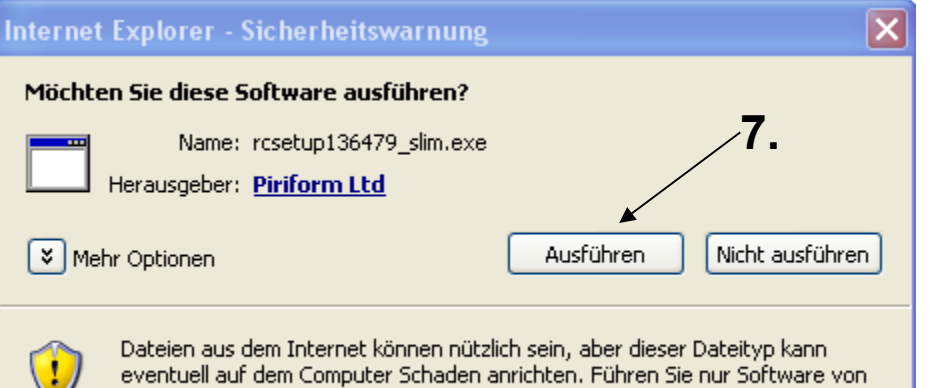

Herausgebern aus, denen Sie vertrauen. Welches Risiko besteht?

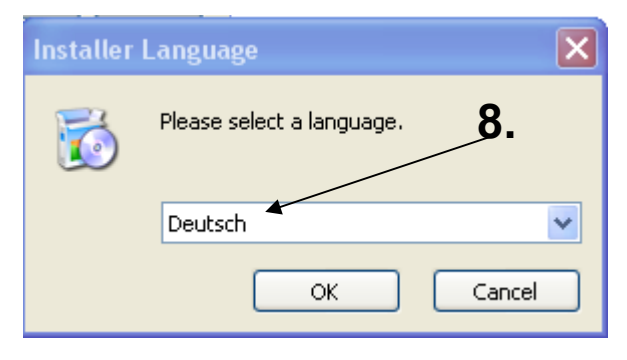

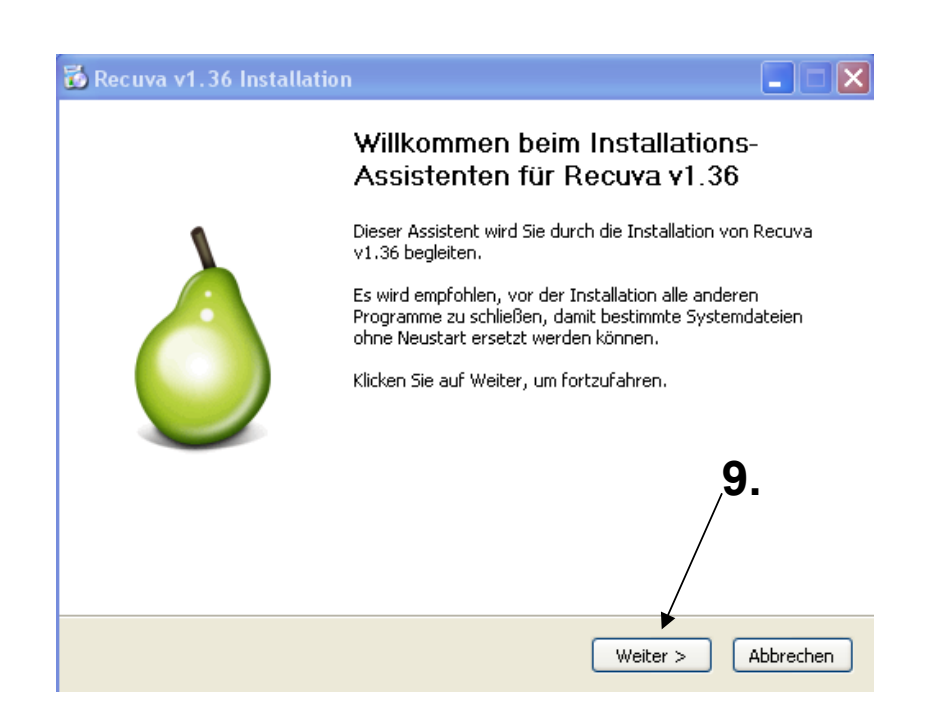

### Recuva v1.36 Installation

#### Lizenzabkommen

Bitte lesen Sie die Lizenzbedingungen durch, bevor Sie mit der Installation fortfahren.

Drücken Sie die Bild-nach-unten Taste, um den Rest des Abkommens zu sehen.

End-user Software Licence Agreement for Recuva

1. SOFTWARE LICENCE AGREEMENT

This Licence is a legal agreement between you and Piriform Limited ("Piriform"), a UK Limited Company for the software product Recuva ("software").

By proceeding to download or install this software, and in consideration of your use of the software, you are deemed to agree to be bound by the terms of this Licence.

Piriform permits you to use the software only in accordance with the terms of this

Falls Sie alle Bedingungen des Abkommens akzeptieren, klicken Sie auf Annehmen. Sie müssendie Lizenzvereinbarungen anerkennen, um Recuva v1.36 installieren zu können.

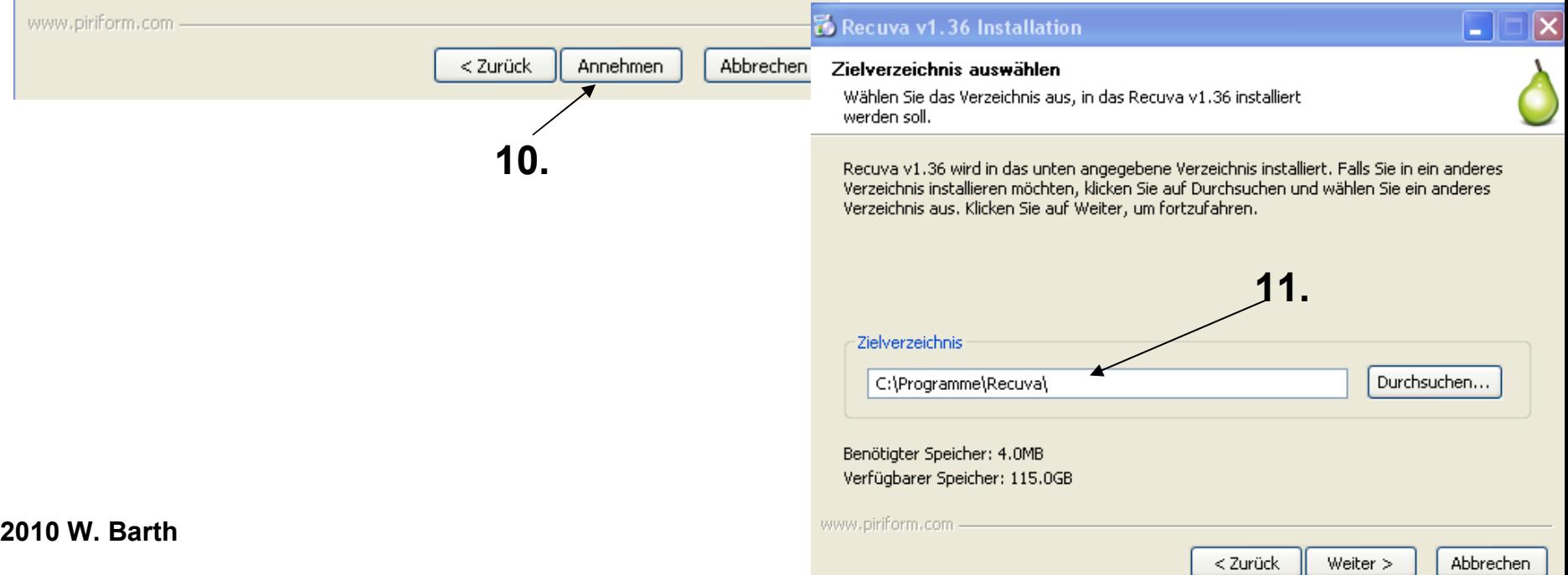

ㅅ

 $\checkmark$ 

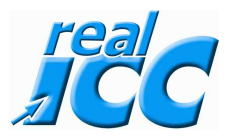

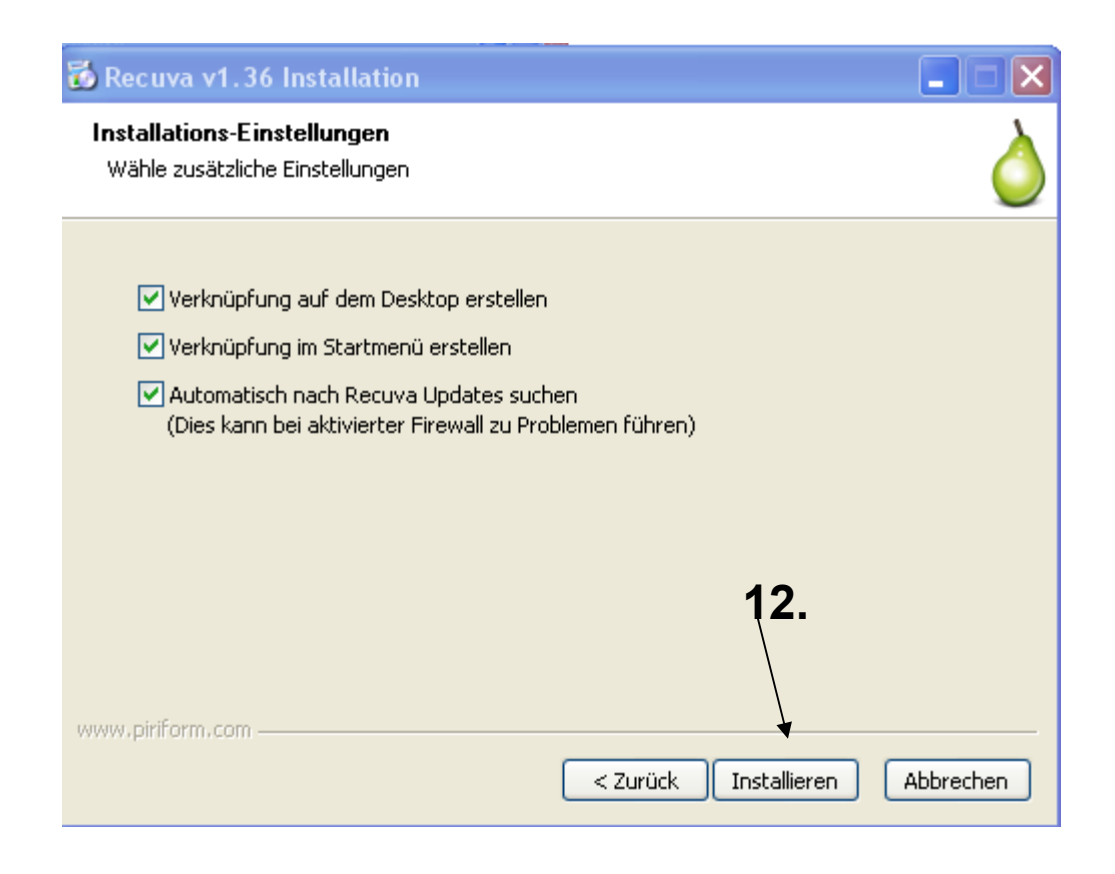

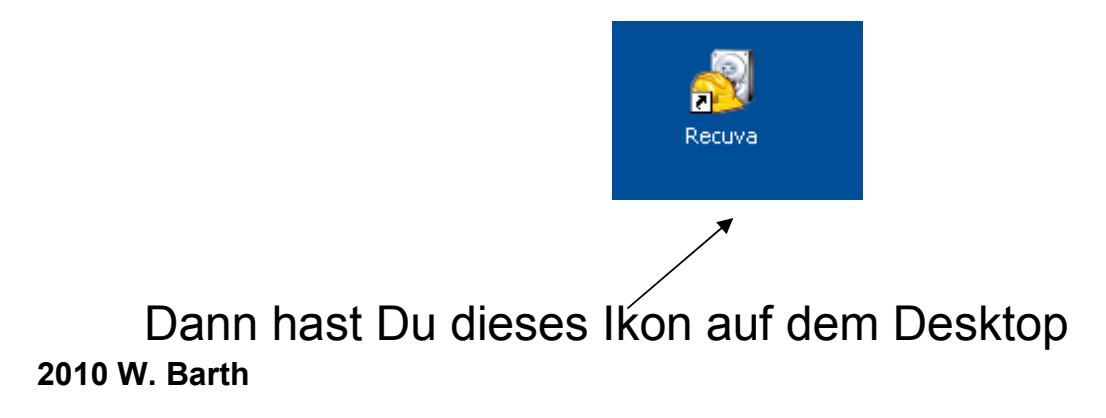

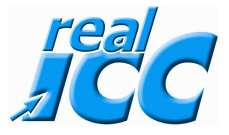

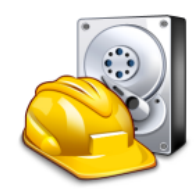

#### Willkommen im Recuva Assistenten

Dieser Assistent hilft dabei gelöschte Daten zu retten. Bitte die folgenden Fragen beantworten, Recuva erleidgt den Rest.

Um den Assistenten zu beenden, bitte auf Abbrechenklicken und die erweiterten Eigenschaften von Recuval werden aktiviert.

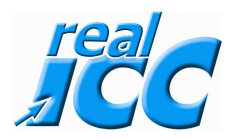

6

**Recuva Assistent** Dateityp Welcher Dateityp soll wiederhergestellt werden? Den Assistenten beim Start nicht anzeigen < Zurück Weiter > Abbrechen **⊙Bilder** Zeige nur typische Bildformate wie die von Digitalkameras. O Musik Zeige nur typische Audioformate wie zB. MP3 Dateien. ◯ Dokumente Zeige nur typische Office Dateiformate wie zB. Word oder Excel.  $\bigcirc$  Video Zeige nur typische Videodateien wie zB. von Digitalkameras. Setze den grünen Punkt da wo  $\bigcirc$  Komprimiert Zeige nur komprimierte Dateien. wieder hergestellt werden soll O E-Mails Zeige nur E-Mails von Thunderbird, Outlook Express und Windows Mail ◯ Sonstige Alle Dateien anzeigen < Zurück Weiter  $>$ Abbrechen

#### **Recuva Assistent**

## Datei-Ort

Wo waren die Dateien?

**O** Bin mir nicht sicher

Durchsuche den kompletten Computer.

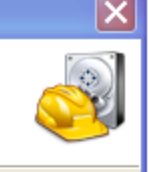

## Setze den grünen Punkt da wo die Datei war

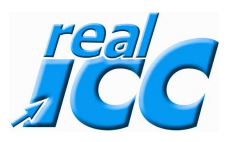

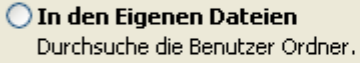

◯ Auf meiner Speicherkarte

◯ Im Papierkorb

Dateien.

Suche nach aus dem Papierkorb gelöschte Dateien.

#### ○ An einem bestimmten Ort

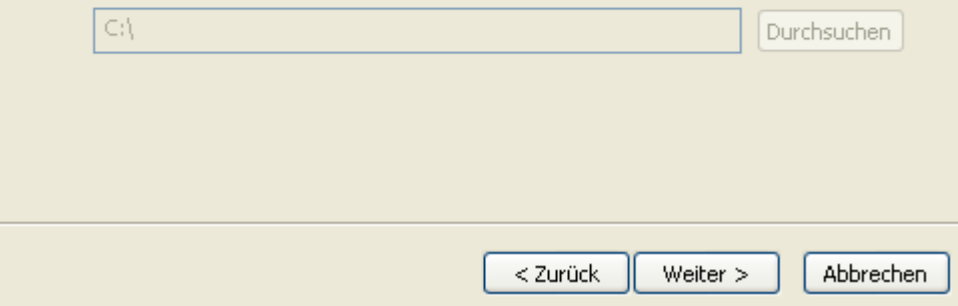

Durchsuche Wechseldatenträger (außer CDs und Disketten) nach gelöschten

#### **Recuva Assistent**

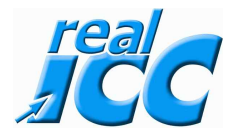

 $\overline{\mathbf{x}}$ 

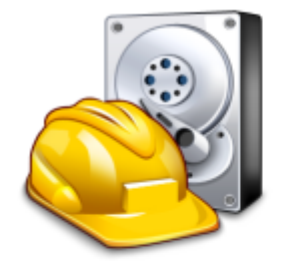

## Vielen Dank, Recuva ist nun bereit nach den Dateien zu suchen.

Nach der Suche wird eine Liste erstellt, in der man lediglich die gefundenen Dateien markieren muss, welche wiederhergestellt werden müssen.

Aktivieren, falls vorherige Scans die gewünschten Dateien nicht gefunden haben. Das kann mehr als 1 Stunde dauern.

Aktiviere Tiefenscan

Klicke auf Start, um die Suche zu beginnen.

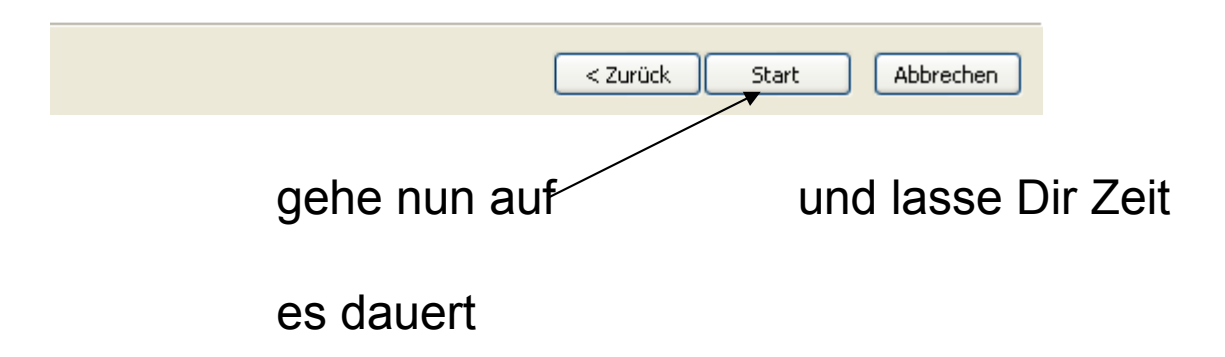